# **IM Procedure Logging – New Process in Elentra**

# **REQUIREMENT**

A new process for Learners to log procedures in Elentra, to address the following:

- To fulfil the Royal College's EPA *C5-Part B: Procedure Log* requirement
- To separate procedure log completion from EPA *C5-Part A: Procedure* assessment completion in the system
- To provide Learners an easier way of tracking their procedures in the system

#### **INTERIM SOLUTION**

A new form, [EPA Assessment Form-C5-Part B: Procedure Log](https://meded.utoronto.ca/medicine/form?form_id=3544&external_hash=d965d9579f3fcaac8a98b10bdb50538d) and a new assessor, named "Procedure Log PostMD", have been created in Elentra. With this development, comes (1) a new **process** for completing procedure logs, and (2) a new way of **tracking procedures** in the system.

#### **1. Process**

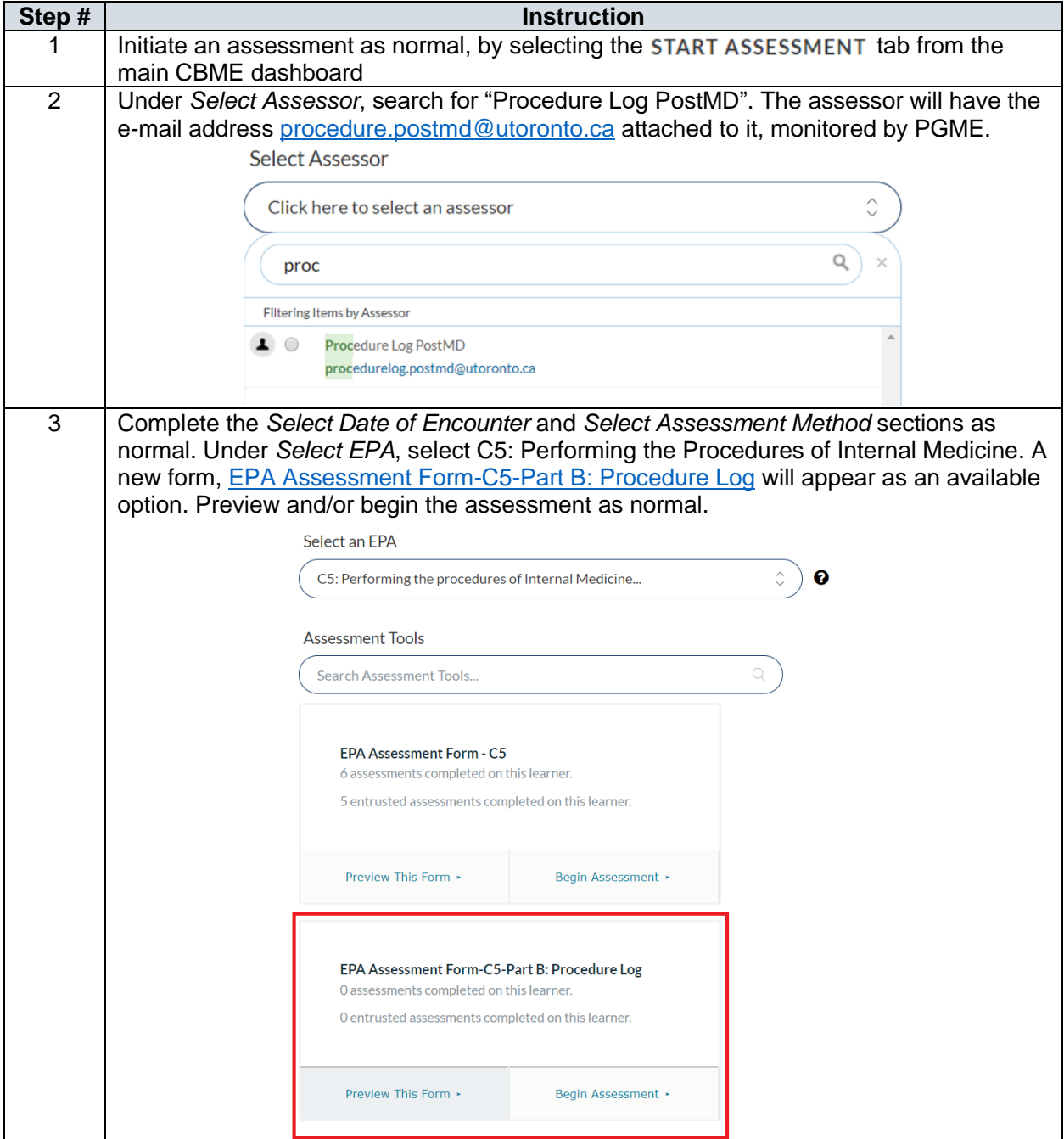

## **2. Tracking procedures**

#### **2a. For Learners**

The completed procedure logs will appear on the Learner dashboard as a separate form, under EPA C5.

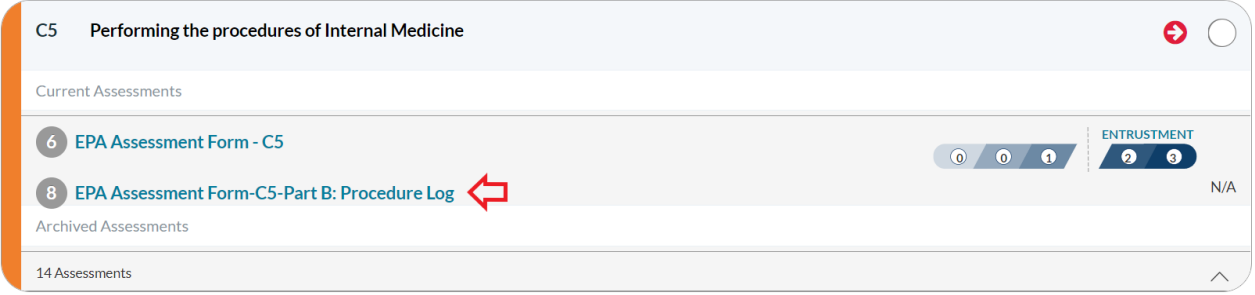

By clicking on the link *EPA Assessment Form-C5-Part B: Procedure Log*, the Learner will be directed to a page that will aggregate all procedure data in table format.

#### 2. PROCEDURE:

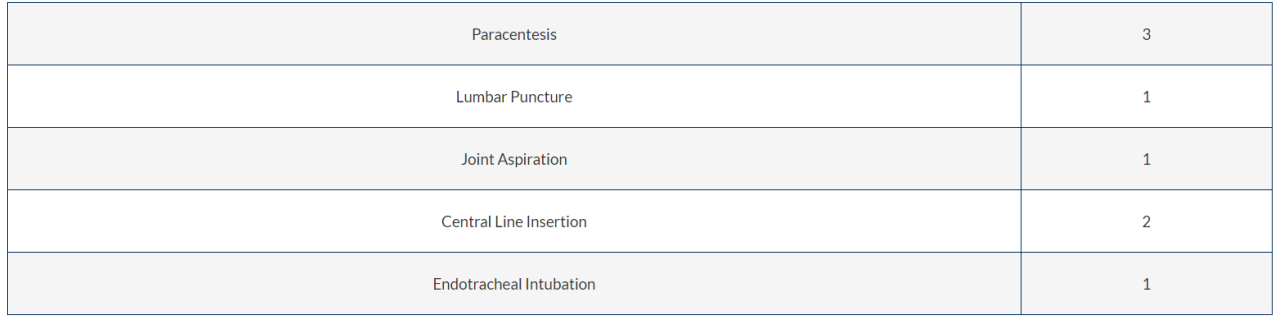

### **2b. For Program Director and Program Administrator**

The PD and PA will have access to the procedure log data, as normal, when accessing the raw assessment data extract. For instructions on how to access the assessment data extract, [click here.](http://cbme.postmd.utoronto.ca/?ddownload=1368)

On the data extract, the name of the assessment form will appear as "EPA Assessment Form-C5- Part B: Procedure Log", and the Assessor first and last name, and e-mail address will appear as Procedure Log PostMD, and [procedure.postmd@utoronto.ca,](mailto:procedure.postmd@utoronto.ca) respectively, as highlighted in the screenshot below.

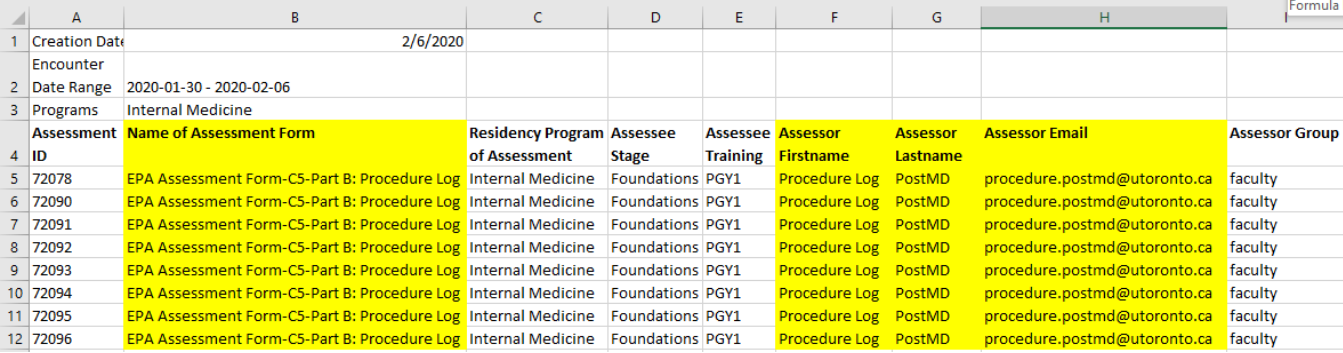